شبيهسازی سيستم قدرت در متلب

معرفی

نرمافزار SimPowerSystems و بقيهی موارد مدلسازی فيزيکی به همراه نرمافزار Simulink برای مدلسازی سيستمهای برقی، مکانيکی و کنترل کار میکند.

نرمافزار SimPowerSystems در محيط Simulink کار میکند. بنابراين، قبل از شروع اين راهنمای کاربر، آشنايی با Simulink ضرورت دارد.

نقش شبيهسازی در طراحی

سيستم مای قدرت الکتريکی ترکيبی از مدارمای الکتريکی و تجهیزات الکتر*ومک*انیکی *م*انند موتورها و ژنراتورها میباشد. مهندسانی که در اين زمينه کار میکنند به طور پيوسته در حال بهبود عملکرد سيستم هستند. نياز به ارتقای راندمان طراحان سيستم قدرت را ملزم به استفاده از ادوات الکترونيک قدرت و راهکارهای سيستم کنترل پيچيده کرده است. چيزی که نقش تحليلگر را دشوارتر میکند اين است که اغلب سيستم غير خطی است که تنها راه درک آن شبيهسازی میباشد.

توليد توان از هيدروالکتريک، بخار و يا بقيهی سيستمها تنها استفاده از سیستم *ه*ای قدرت نهمی<mark>.</mark>اشد. یک مشخصهی معمولی از اين سيستمها استفاده از الکترونيک قدرت و سيستمهای کنترل آنها به منظور دستيابی به اهداف عملکرد آنها میباشد.

نرمافزار SimPowerSystems يک ابزار طراحی مدرن است که به دانشمندان و مهندسين امکان ساخت سريع و راحت<mark>هم</mark> مدل ما که سیستم مای توان را شبیهسازی *میک*ند را میدهد. محمد این نرم افزار از محيط Simulink استفاده میکند که امکان ساخت يک مدل به طور ساده با کليک کردن و کشيدن را میدهد. نه تنها توپولوژی *مد*ار را به سرعت میتوان رسم کرد، بلکه لاحقیل سیستم *م*ی تواند شامل برهم کنش آن با موارد مکان**یکی)** حرارتی، کنترل و بقيه باشد. اين امر امکان پذير است چون که همهی بخشهای الکتريکی شبيهسازی با کتابخانهی گستردهی مدلسازی Simulink متقابلا بر هم اثر میگذارند. از آنجايی که Simulink از موتور محاسباتی MATLAB استفاده میکندریال طراحان همچنين میتوانند از تولباکسهای MATLAB و بلوکستهای Simulink استفاده کنند. نرمافزار SimPowerSystems از خانوادهی محصولات مدلسازی فيزيکی میباشد و از بلوک و واسط خطوط ارتباطی يکسان استفاده میکند.

کتابخانههای بلوک SimPowerSystems

خلاصهای از کتابخانههای SimPowerSystems

کتابخانههای SimPowerSystems شامل مدلهايی از تجهيزات توان نوعی مانند ترانسفورمرها، خطوط، ماشينها، و الکترونيک قدرتها میباشد. کتابخانهی اصلی SimPowerSystems، powerlib، بلوکهای آن را به کتابخانه م<mark>ا</mark>یی**)**مطابق با رفتار آنها سازماندهی میکند. برای باز کردن اين کتابخانه، کلمهی powerlib را در Command Window متلب تايپ نمايی. پنجرهی کتابخانهی powerlib آيکونهای کتابخانهی بلوک و اسمها را نمايش میدهد. برای باز کردن کتابخ<mark>ط</mark>رنه (ب) روی آيکون کتابخانه دوبار کليک<br>نمايید. تا به نلگگام دسترسی داشته باشيد. پنجره ی نماييد تا به بلوکها دسترسی داشته باشيد. پنجرهی کتابخانهی powerlib همچنين دارای بلوک Powergui میباشد که يک واسط کاربر گرافيکی برای تحليل حالت پايدار مدارهای الکتريکی را باز میکند.

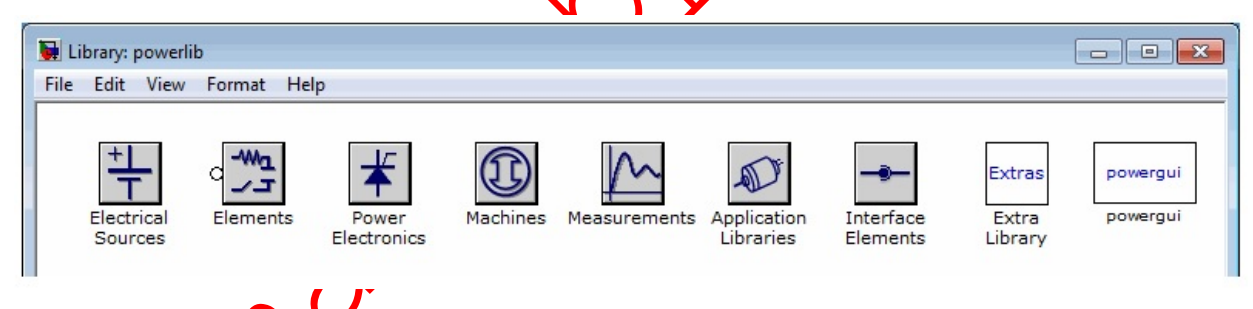

بلوکهای Simulink غيرخطی برای مدلهای SimPowerSystems بلوکهای Simulink غيرخطی کتابخانهی powerlib در يک کتابخانهی بلوک مخصوص به نام models-powerlib ذخيره شده اند. این مدل مای Simulink توسط ند<mark>مافکر</mark>ار SimPowerSystems برای ایجاد مدل Simulink معادل مدار <mark>ش</mark> مورد استفاده قرار میگيرد. استفاده از Browser Library Simulink برای دسترسی به

کتابخانههای بلوک

همچنين میتوانيد به کتابخانههای SimPowerSystems از طريق Browser Library Simulink دسترسی داشته باشيد. برای نمايش Browser Library، بر روی دکمهی Browser Library در تولبار دسکتاپ MATLAB يا پنجرهی مدل Simulink کليک نماييد.

همچنين میتوانيد کلمهی Simulink را در Command WindowMATLAB تايپ کنيد. سپس گزينهی Simscape را باز

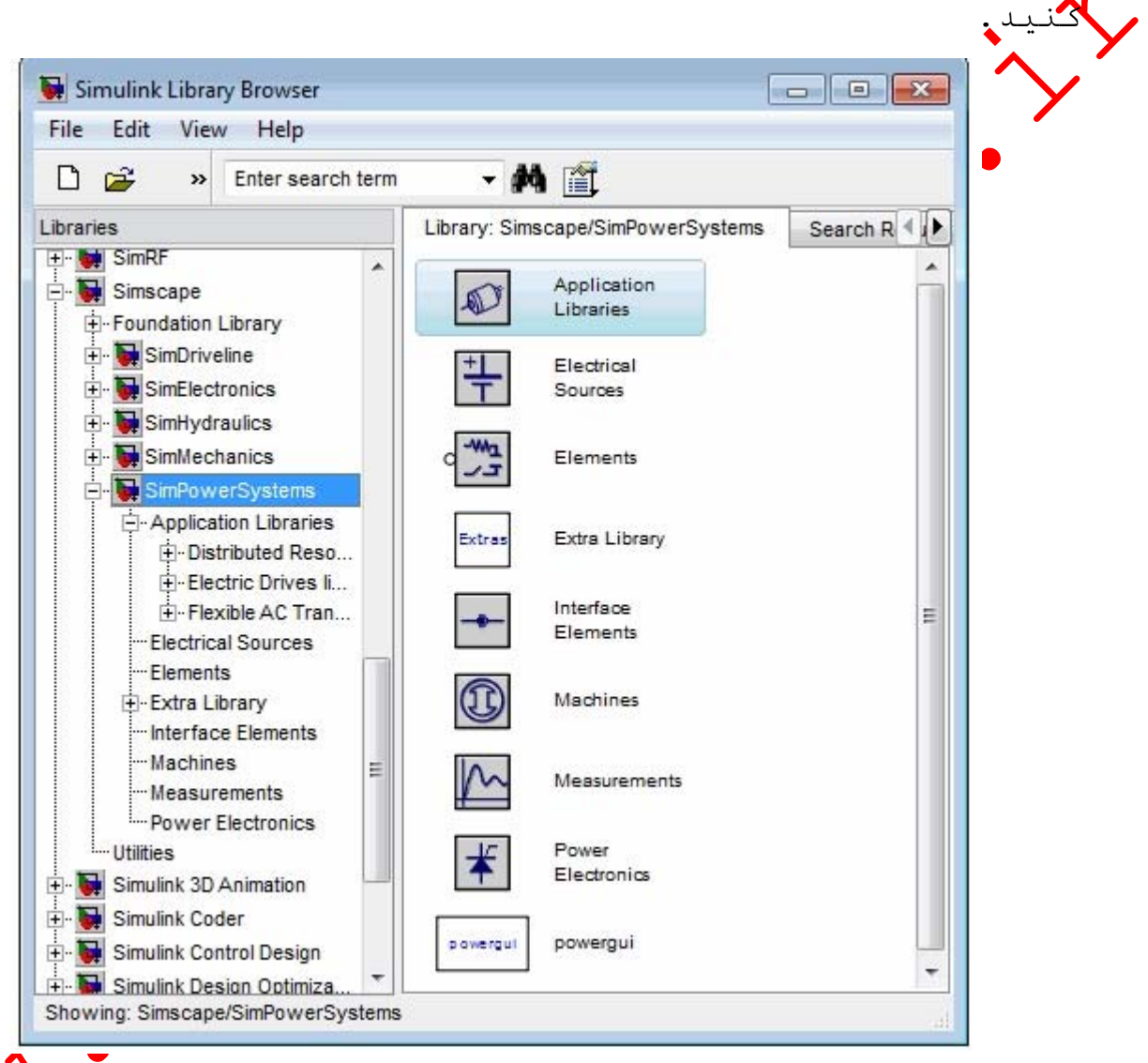

5 TM W

موارد مورد نياز و مرتبط

نرمافزار SimPowerSystems به موارد زير نياز دارد: MATLAB-

Simulink-

Simscape-

در ادامه میتوانيد ياد بگيريد که چگونه: -با استفاده از کتابخانهی powerlib مدارهای الکتریکی را<br>ایجاد و شبیهسازی کنید کنيد-حیک *مد*ار الکتریکی را با بلوکھای Simulink ربط دھید<br>-حملات پایدار و پاسخ فرکانسی یک *مد*ار الکتریکی را تحلیل يک مدار الکتريکی را با بلوکهای Simulink ربط دهيد -برای افزایش سرعت شبیهسازی، مخصوصا برای مدارهای<br>الکترومیکی قدرت و سیستمهای قدرت بزرگ، مدل خود را گسسته برای افزايش سرعت شبيهسازی، مخصوصا برای مدارهای سازيد -مدل های غیر خطی نها زیاد بسازید<br>این راهنما از سیستم بین المللی واحدها (SI) و سیستم −از روش شبيهسندن فازور استفاده کنيد<br>−مدل مای غير خطی خمر را بسازيد پريونيت (pu (استفاده میکند. ساخت و شبيهسازی يک مدار ساده نرمافزار SimPowerSystems به شما امکان ساخت و شبيهسازی مدارهای الکتريکی شامل المانهای خطی و غير خطی را میدهد. در اين بخش میتوانيد: -ياد بگيريد<br>ساده بسازيد -کتابخانهی powerlib را کاوش نمایید<br>-یاد بگیرید که چگونه یک از کتابخانهی مخلاpowerl یک مدار کتابخانهی powerlib را کاوش نماييد مدار زير يک سيستم قدرت معادل که يک خط km 300 را تغذيه- $\bigwedge$ بلوکهای Simulink را مدارتان ارتباط دهید $-$ میکند، را نشان میدهد. خط توسط يک القاگر شنت در سمت دريافت کننده جبرانسازی شده است. يک مدار شکن برقرسانی و عدم برق رسانی خط را *مم*کن میسازد. برای سادهسازی، فق<mark>ط يمک</mark>ی از سه فاز نشان داده شده است. پارامترمای نشان داده **شد**. در شکل نمونهی نوعی از سيستم قدرت kV 735 است. مداری که بايد شبيه سازی شود

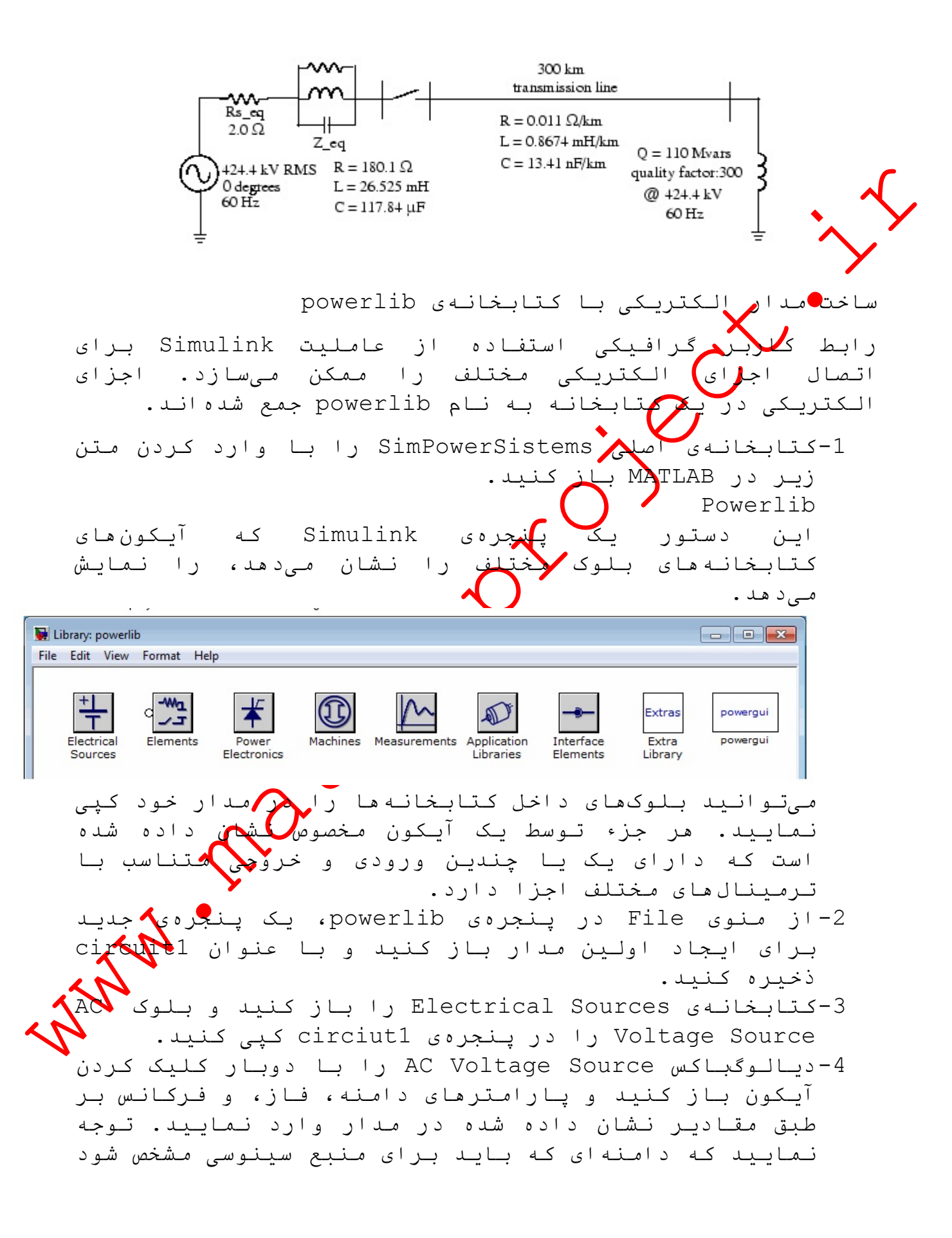

مقدار پيک آن مےباشد (در اين مورد (2)424.4e3\*sqrt م ولت). -5اسم اين بلوک را از Source Voltage AC به Vs تغيير دهيد. -6بلوک Branch RLC Parallel را کپی کنيد، که میتوان در کتابخانهی Elements يافت، پارامترهای آن را طبق مدار تنظيم نماييد، و آن را eq\_Z بناميد. 7-مقاومت Rs eq مدار میتواند از بلوک Parallel RLC Branchبه دست آيد. بلوک Branch RLC Parallel را که قبلا در پنجرهی 1circuit وجود دارد را کپی کنيد. R را برای پارامتر Type Branch انتخاب کنيد و پارامتر R را طبق *م*عل<mark>ا تخن</mark>ظيم کنيد. هنگامی که ديالوگ باکس بسته شود، توجه کنيد که اجزای L و C محو میشوند به طوری که حالا آيکون يک مقاومت تک را نشان میدهد. نکته: با تنظيم پارامتر Type Branch به RLC، و تنظيم  $L$  و C به ترتیب براب $\blacktriangleright$  با inf و zero در شاخهی موازی، به طور اتوماتيک Type Branch را به R تغيير میدهد و نتيجهی مشابهی را میدهد. به طور مشابه، با بلوک ترتيب به C و ،L ،R تنظيم با ،Series RLC Branch برابر با zero، zero، و inf المان مشابه را حذف مے کند . -8اين بلوک را eq\_Rs بناميد. -9اندازهی اجزای مختلف را تغيير دهيد و بلوکها را توسط کشيدن خطوط از خروجیها به ورودیهای بلوکهای مناسب متصل کنيد. **B1**  $Z_{eq}$ -10 برای تکميل مدار، نياز به اضافه کردن خط انتقال و راکتور شنت داريد. مدار شکن را بعدا در Simulating Transient اضافه نماييد.

مدل يک خط با پارامترهای R، L، و C توزيع شده به طور يکنواخت، معمولا شامل تاخير معادل با زمان انتشار موج در طی خط میباشد. اين مدل نمیتواند به عنوان يک سيستم خطی شبيه سازی شود چون که يک تاخير برابر با تعداد نامحدود از حالات است. به هر حال، يک تقريب خوب از خط با تعداد محدود از حالات میتواند توسط کسکيد کردن چندين مدارهای PL، که هر کدام بخش کوچکی از خط را نشان میدهد، به دست آيد. يک بخش PL شامل يک شاخهی L-R سری و دو شاخهی C شنت میباشد. دقت مدل به تعداد بخشهای PL استفاده شده برای مدل **بستگ**ی دارد. بـلوک PL Section Line را از کتابخانهی Elements به پنجرهی 1circuit کپی کنيد، پارامترهای آن را مطابق با مدار تنظيم کنيد، و يک بخش خط را مشخص کنيد. -11 راکتور شنت توسط يک مقاومت به طور سری با يک القاگر مدل میشود. میتوانيد از بلوک Branch RLC Series برای مدل کردن راکتور شنت استفاده کنيد، اما پس از آن بايد به طور دستی مقادير R و L را از ضريب کيفيت و توان ریاکتيو مشخص شده در مدار محاسبه و تنظيم نماييد. بنابراين، ممکن است که بسيار مناسب ببينيد که از بلوک Load RLC Series استفاده کنيد که اين امکان را به شما میدهد که به طور مستقيم توان اکتيو و ریاکتيو جذب شده توسط راکتور شنت را تعيين کنيد. بلوک Load RLC Series را کپی کنيد، که در کتابخانهی Elements در powerlib وجود دارد. اين بلوک را Mvar 110 بناميد. پارامترهای آن را به صورت زير تنظيم نماييد: Vn  $424.48$ Fn 60  $\sqrt{12}$ 

P 110e8/300 w (quality factor=300)

QL 110e6 vars

 $Q_{\mathbf{C}}$ 

توجه نماييد، چون که توان ریاکتيو خازنی از تعيين است، خازن بر روی آيکون بلوک *م*حو میشود وقتی که ديال<sup>ا</sup> باکس بسته میشود. بلوکهای جديد را همانطور که نشان داده شده است متصل کنيد.

**B2 B1**  $\pi$ Pi Section Line Rs\_eq  $Z_{\perp}$ eq Övs<br>P 110 MVar and the contract of the contract of the contract of the contract of